## 【Oracle10g】

(1)自動オプティマイザ統計情報の調査開始時間表示方法

SQL> select window\_name , repeat\_interval , duration , enabled from dba\_scheduler\_windows where window\_name in ( 'WEEKNIGHT\_WINDOW'

'WEEKEND\_WINDOW' );

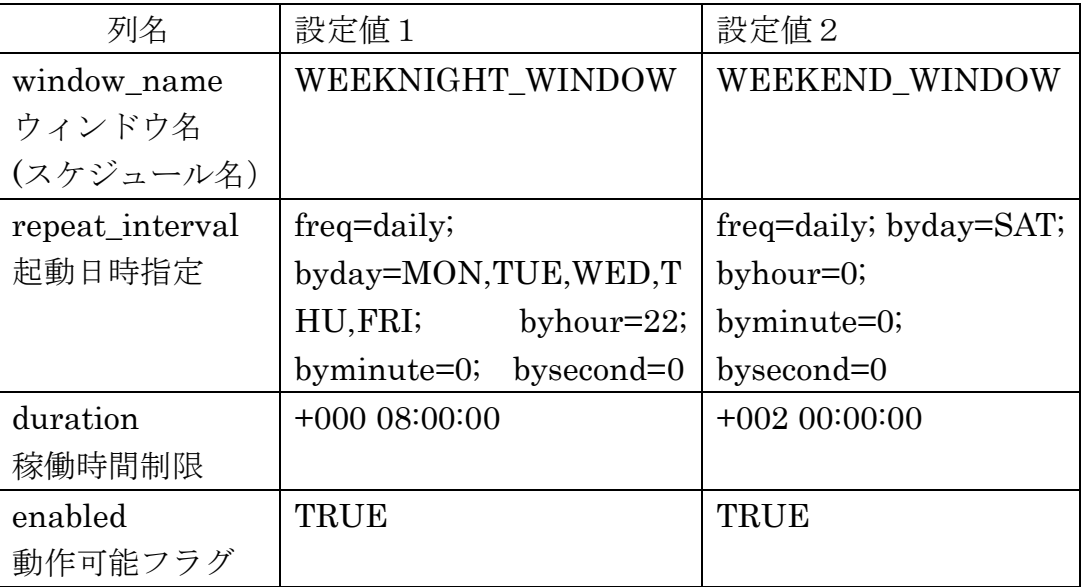

(2)自動オプティマイザ統計情報の調査の中止方法

SQL> execute dbms\_scheduler.disable( 'ウィンドウ名' ) ;

(3)調査開始時間の時刻変更方法

```
SQL> begin
```

```
dbms_scheduler.set_attribute(
name => 'SYS.ウィンドウ名',
attribute => 'repeat_interval' ,
value => 'freq=daily; byday=MON,TUE,WED,THU,FRI; byhour=23; byminute=0; 
    bysecond=0' ) ;
end ;
/
```
## 【Oracle11g】

(1)自動オプティマイザ統計情報の調査開始時間表示方法

SQL> select window\_name, repeat\_interval, duration, enabled from dba\_scheduler\_windows where window\_name in ( select window\_name from dba\_scheduler\_wingroup\_members where window\_group\_name =

'ORA\$AT\_WGRP\_OS' ) ;

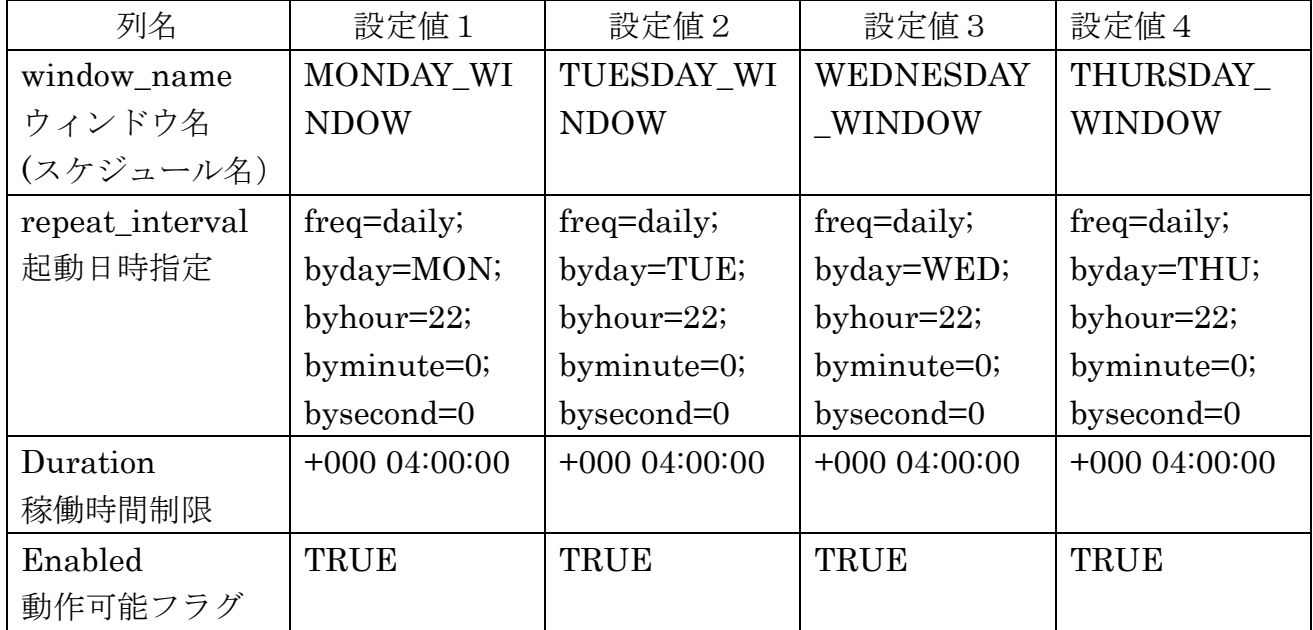

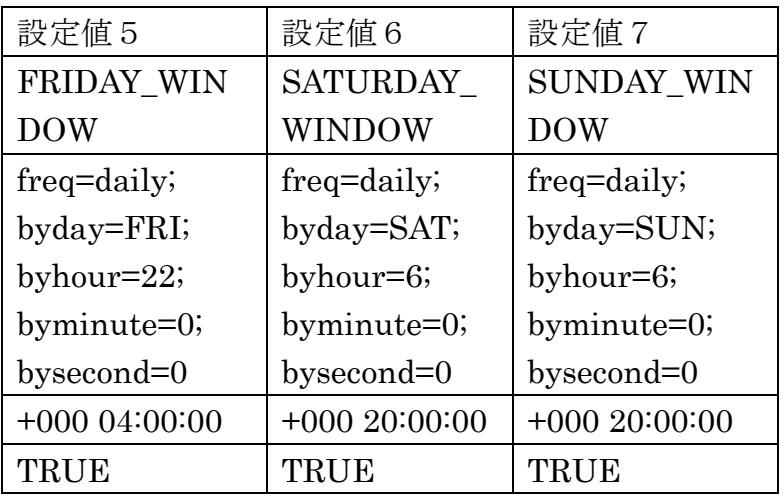

次の起動時刻表示

SQL> select window\_name, window\_next\_time, autotask\_status, optimizer\_stats from dba\_autotask\_window\_clients

order by window\_next\_time ;

(2)自動オプティマイザ統計情報の調査の中止方法

```
全部曜日の統計情報調査の中止
```
## SQL> begin

```
dbms_auto_task_admin.disable (
client_name => 'auto optimizer stats collection', 
operation => null,
window name \implies null );
end ;
/
```

```
指定曜日の統計情報調査の中止
```

```
SQL> begin
```

```
dbms_auto_task_admin.disable (
client_name => 'auto optimizer stats collection', 
operation => null,
window_name => '無効化するウィンドウ名' ) ;
end ;
/
```
(3)調査開始時間の時刻変更方法

## SQL> begin

```
dbms_scheduler.set_attribute.set_attribute(
name => 'SYS.ウィンドウ名',
attribute => 'repeat_interval',
value \Rightarrow 'freq=daily; byday=曜日; byhour=23; byminute=0; bysecond=0');
end ;
/
```
曜日指定例) MON,TUE,WED,THU,FRI,SAT,SUN